## New Family Registration Instructions

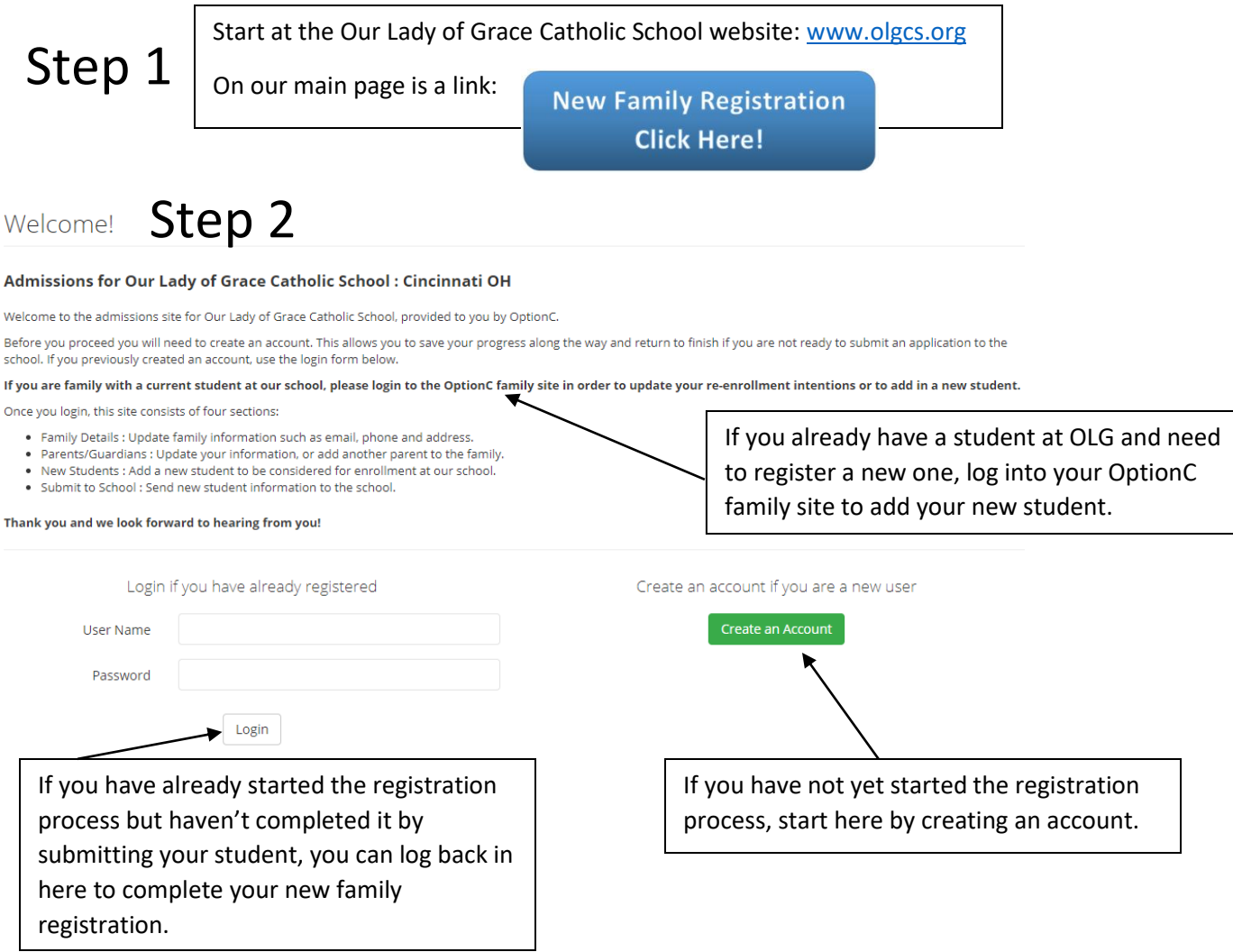

## Step 3 Register

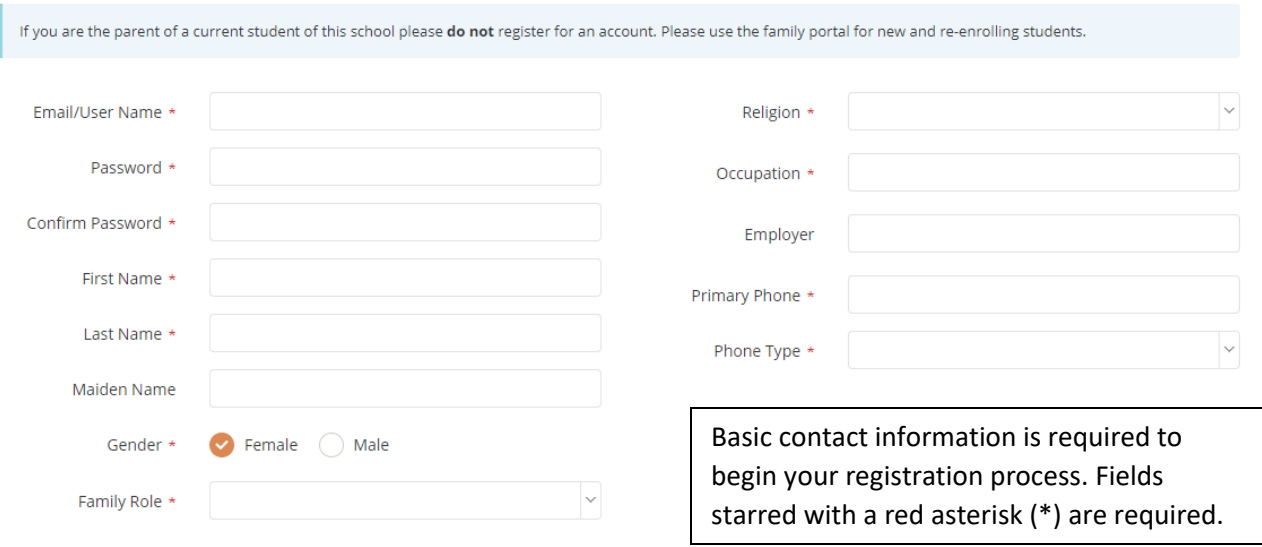

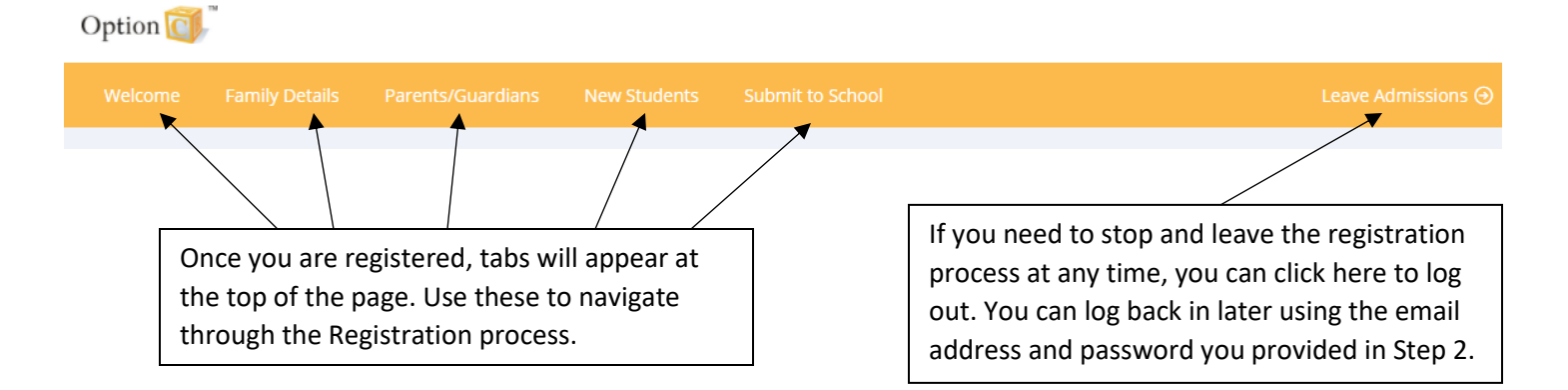

## Step 4

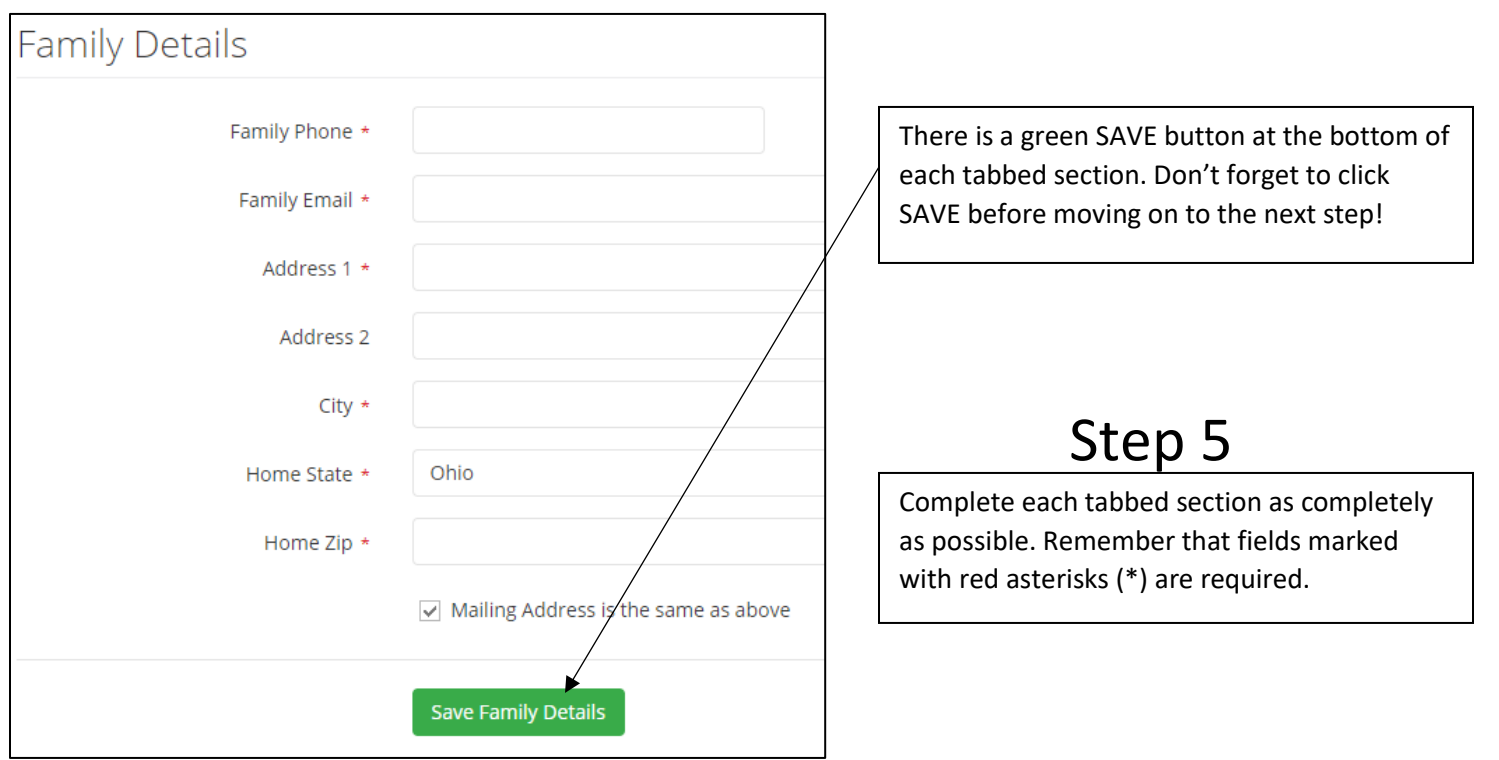

## Submit to School Step 6

Listed below are the students you added that are available to be submitted to our school for consideration.

A filled in checkbox (far left) indicates that you wish to submit this student for consideration. You may uncheck a student if needed.

When you are ready, press the Submit to School button.

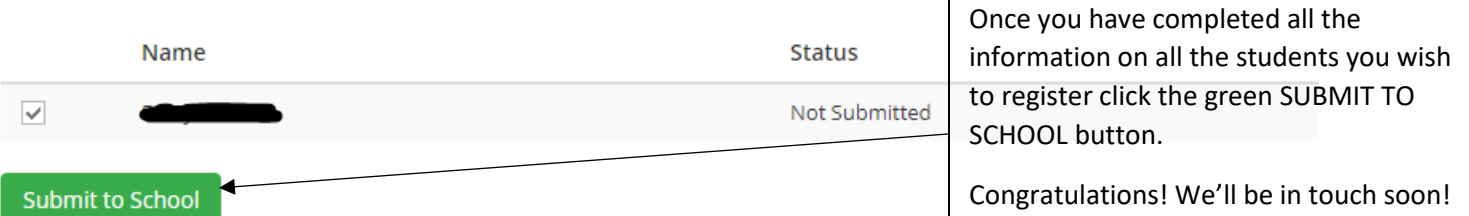